# IBM z/OS HCD & HCM Newsletter No 11

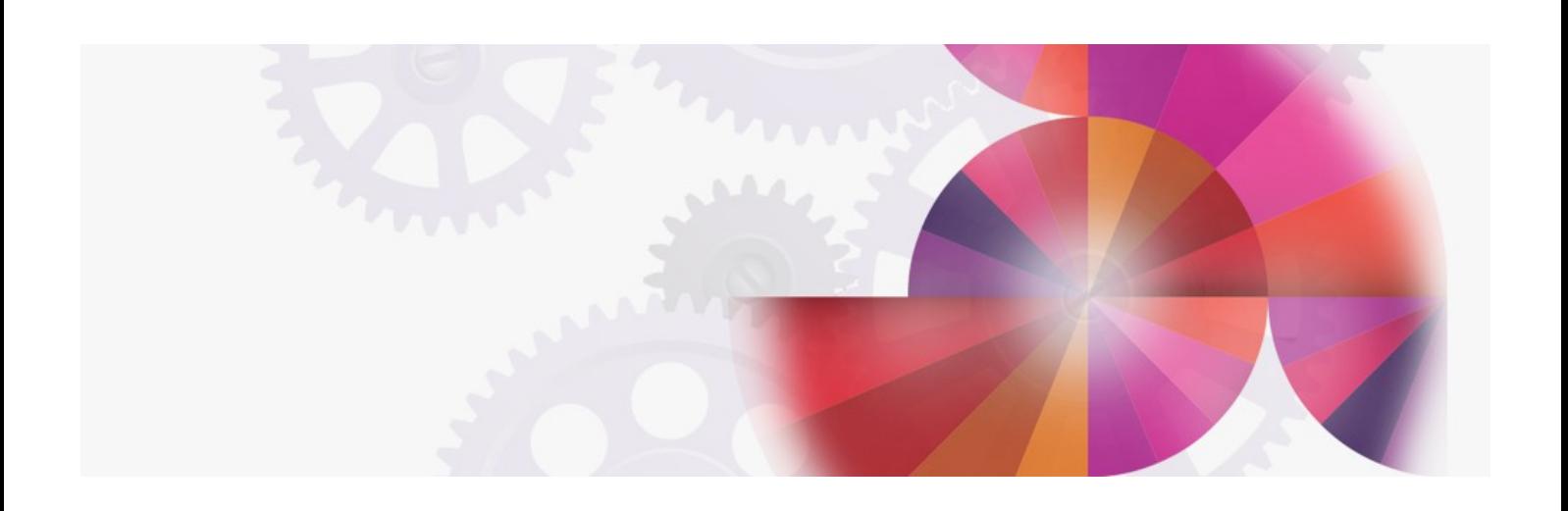

# **Hardware Support**

**Contact: ibmhcd@de.ibm.com ibmhcm4z@cn.ibm.com**

#### Table of Contents

<span id="page-1-7"></span><span id="page-1-6"></span><span id="page-1-5"></span><span id="page-1-4"></span>Which hardware is [supported](#page-1-0) on your system? You need to upgrade a [processor?](#page-1-1) Which support level do I have to specify for my [processor?](#page-1-2) Functional [enhancements](#page-1-3) with SPE OW17010 HCD and HCM go [online](#page-2-0)

#### <span id="page-1-8"></span><span id="page-1-0"></span>Which hardware is [supported](#page-1-4) on your system?

To get the information of which hardware is supported on your system, you have two possibilities:

Dialog: On the HCD main panel select Query supported hardware and installed UIMs from the primary task selection panel or the Query action from an action bar. You will find options to get lists of supported processors, switches, control units and devices together with their characteristics. Also, the installed Unit Information Modules (UIMs) can be listed. This list shows you the devices supported by each UIM. Additionally, an UIM that could not be loaded because of initialization problems is shown and flagged as in error.

Report: The Supported Hardware Report lists all supported processors, control units and devices together with their characteristics. This report is by specifying the parameter string 'REPORT,X' on the HCD batch utility invocation.

Both sources show you which hardware can be defined on your specific system since the data is generated dynamically from the installed processor support modules and installed UIMs. Therefore, the amount of data may differ from one system to the other.

While both possibilities basically give you the same information, there are some considerations to be taken in account when using one or the other option:

- The Query facility is primarily intended for online help during the I/O definition process, whereas the Supported Hardware Report may be more useful as reference documentation during the planning phase.
- The Supported Hardware Report is highly useful in showing you for each device type the supported software parameters with their applicable values, defaults and supported features. It also shows you whether a parameter is required or optional, and whether a parameter is common to all UIMs or private to a single UIM. (The latter case requires a separate keyword in the IODEVICE statement.) This is useful when using the extended migration function or its incremental update capability.

#### <span id="page-1-1"></span>You need to upgrade a [processor?](#page-1-5)

If you have installed a new processor type or model or even a new processor support level, you need to upgrade the processor definition within HCD. Afterwards, HCD is able to select the proper configuration rules that are dependent on the processor type and support level and to generate the correct input for the IOCDS download process.

You can upgrade a processor in the HCD dialog starting from the Processor List panel. Applying the Change action to the selected processor leads you to the Change Processor Definition panel.

If the processor type or model has to be changed, just overtype the old processor type or model field. If you only want to change the support level for the same processor type, just hit Enter.

If more than one support levels are available for the processor type, the Available Processor Support Levels panel is popped up which allows you to select the correct support level for your processor.

The next panel shows the old channel path definitions, which you can rearrange according to the new processor configuration. HCD already takes processor sides into considerations. Also, when upgrading from a 9672-Rx1 to a 9672-Rx2 or 9672-Rx3 processor type, HCD already offers defaults for the new processor that are dependent on both the old and new processor types. You can accept or overtype them. Pressing Enter completes the change for the processor definition.

If the processor upgrade changed the SYSTEM value of the corresponding IOCP configuration, it is not possible to perform an IOCDS download on the old processor. This is because IOCP validates the generated IOCP statements according to the configuration rules of the executing processor. In such a case, after having built the production IODF you have to create an IOCP input data set that can be used with the Stand-alone IOCP to generate the IOCDS to be used with IML.

## <span id="page-1-2"></span>Which support level do I have to specify for my [processor?](#page-1-6)

If there is only one processor support level installed in HCD for your processor type, you don't need to specify any support level when defining the processor.

If more than one support levels is available within HCD for a specific processor type and model, you have to select one. When defining the processor in the HCD dialog, HCD displays the Available Processor Support Levels panel and allows you to select the proper one.

When defining a processor via the batch migration function, you need to enter the support level ID in the parameter string for the MIGRATE function. You will find the ID of the support level in the Supported Hardware Report or in the Query Supported Hardware and Installed UIMs function of the dialog. Please note that this support level ID is unique to HCD and may differ from the installed EC level of your processor.

If you do not specify a support level for the batch migration function when one is required, HCD defaults to the highest one and issues a warning message (HCD 5.2).

#### <span id="page-1-3"></span>Functional [enhancements](#page-1-7) with SPE OW17010

With SPE OW17010 (PTFs UW90221, UW90222 and UW90223 for HCD 5.1, PTFs UW90224, UW90225 and UW90226 for HCD 5.2), the following enhancements are available:

- Improved checking when performing a Switch IOCDS action
- Support of TSO NOPREFIX option
- Minor enhancements

Checking of 'Switch IOCDS' action

After activating a configuration, customers often use the 'Switch IOCDS' action to switch the IOCDS to be used for next POR. This action is also useful if an IOCDS has been written for the next POR and dynamic activate is not allowed. HCD will performs a check whether the selected processor in the IODF is the same as the processor HCD is running on. If mismatches are found (e.g. different serial number or processor type), a message is given to avoid that the IOCDS is switched on the wrong processor.

## Support of TSO option NOPREFIX

In the past, HCD ignored the TSO option NOPREFIX and always used either the prefix id or the user id as a high level qualifier (HLQ) for data sets if specified without quotes. Now, we added the new option TSO\_NOPREFIX to the HCD profile. If you specify 'TSO\_NOPREFIX = YES' to your HCD profile, HCD behaves consistent to TSO and will not add a HLQ to your dataset names that are specified within the HCD dialog.

HCD used to show the TSO prefix in the activity log file and the EDT definition record when the TSO prefix was different from the user ID. This has been changed such that both now contain the user ID in all cases.

been changed such that both now contain the user ID in all cases.

#### Minor enhancements

Messages CBDA100I 'Unknown processor type-model specified' and CBDA106I 'Invalid processor model ' have been changed to now contain the value of the processor type.

When using the extended migrate function to redefine the switch via the SWITCH control statement, the port names of the old switch definition are now kept and no longer thrown away.

For a VM configuration, device type 3270-X can now be defined like VM device type 3270.

# <span id="page-2-0"></span>HCD and HCM go [online](#page-1-8)

Hardware Configuration Definition (HCD) and Hardware Configuration Manager (HCM) now have their own home page in the world wide web. The pages provide

Product information including the ability to download demo diskettes and the tutorial package

- Hints and tips on configuration management
- Frequently asked questions (FAQs)
- and more

HCD / HCM [home](http://www-03.ibm.com/systems/z/os/zos/features/hcm/index.html) page